## 1.micro:bit のプログラム

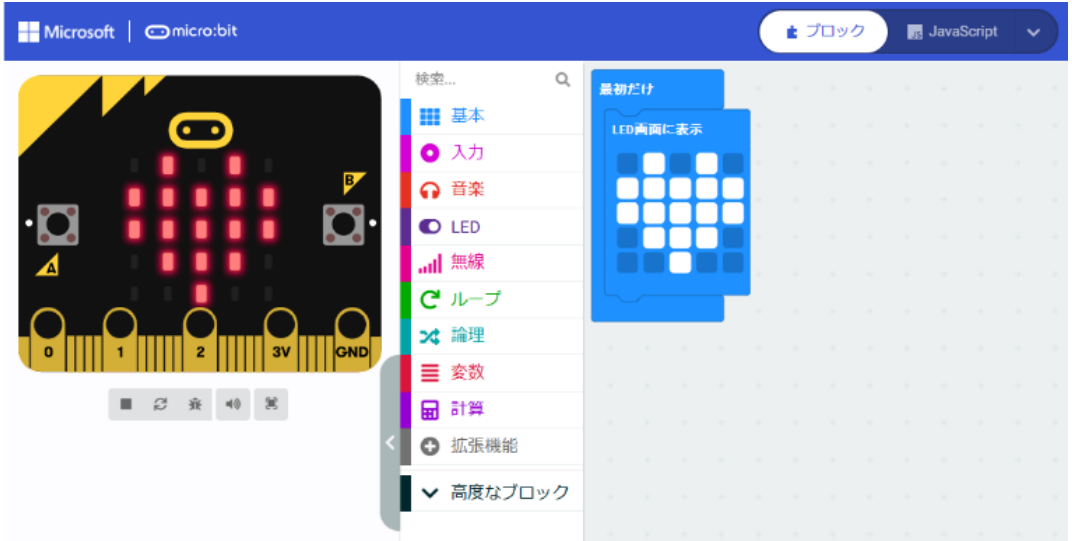

# 1-1 「最初だけ」ブロックの利用(ハートの表示)(プログラム prei1-1)

「最初だけ」ブロック

\*「基本」-「LED 画面に表示」

## 1-2 「ずっと」ブロックの利用(ハートの点滅)(プログラム prei1-2)

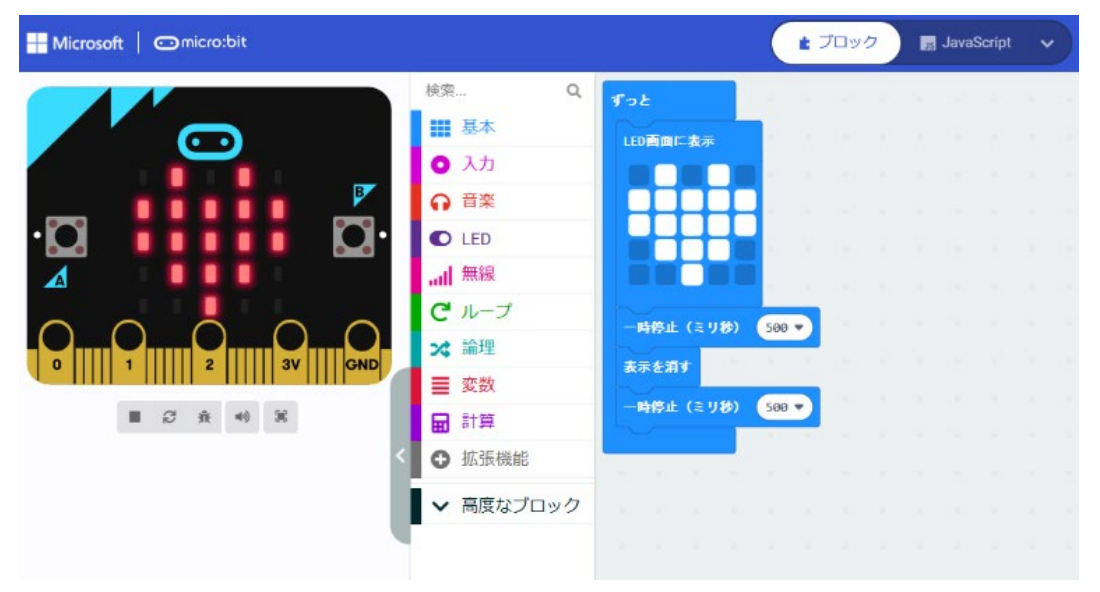

「ずっと」ブロック

# \*「基本」-「一時停止」「表示を消す」

2.プログラムの基本(順次構造、反復構造)

## 2-1 順次構造(プログラム prei2-1)

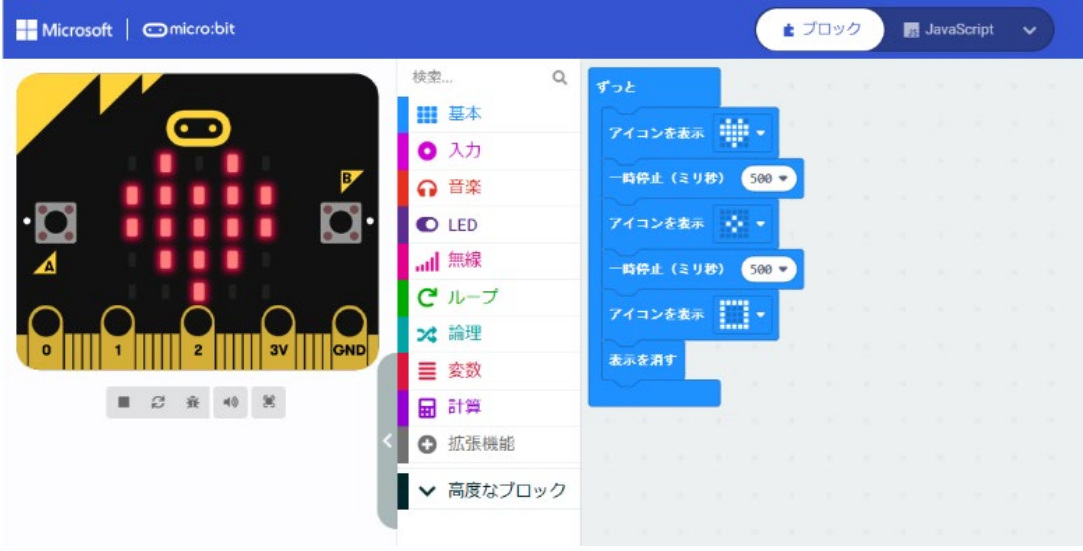

- 「ずっと」ブロック
- \*「基本」-「アイコン表示」(ハート)
- \*「基本」-「一時停止」
- \*「基本」-「表示を消す」

### 2-2 反復構造 (繰り返し 5 回) (プログラム prei2-2)

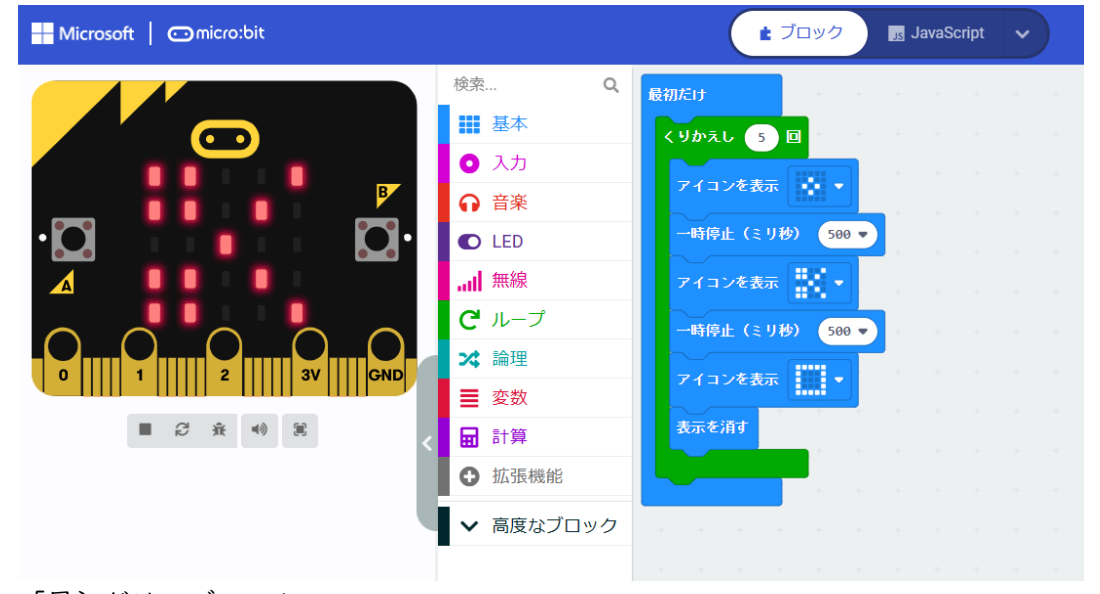

「最初だけ」ブロック

\*「基本」-「アイコン表示」の「はさみ」を選択 じゃんけんの「グー」「チョキ」「パー」表示とする。 \*「ループ」-「くりかえし」 数値の 0→ 5

反復構造は、繰り返し構造ともいう。

#### 別解(カウンター利用)(繰り返し 5 回) (プログラム prei2-3)

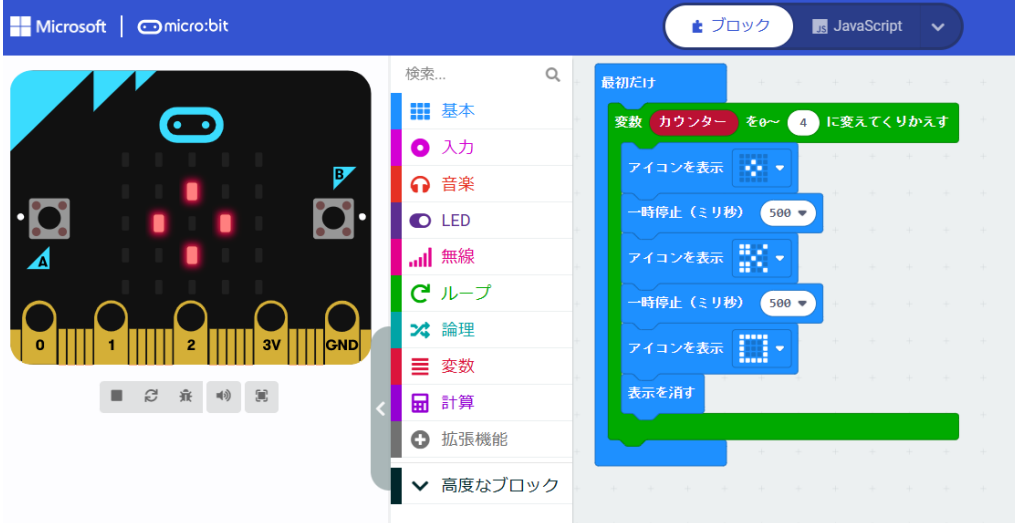

「最初だけ」ブロック

\*「ループ」の「変数 カウンター ~ くりかえす」 数値の 0→ 4 変数「カウンター」は、0 から始まり、「0, 1, 2, 3, 4」の 5 回、繰り返す

3.プログラムの基本(分岐構造)

## 3-1 分岐構造(分岐2つ)(プログラム prei3-1)

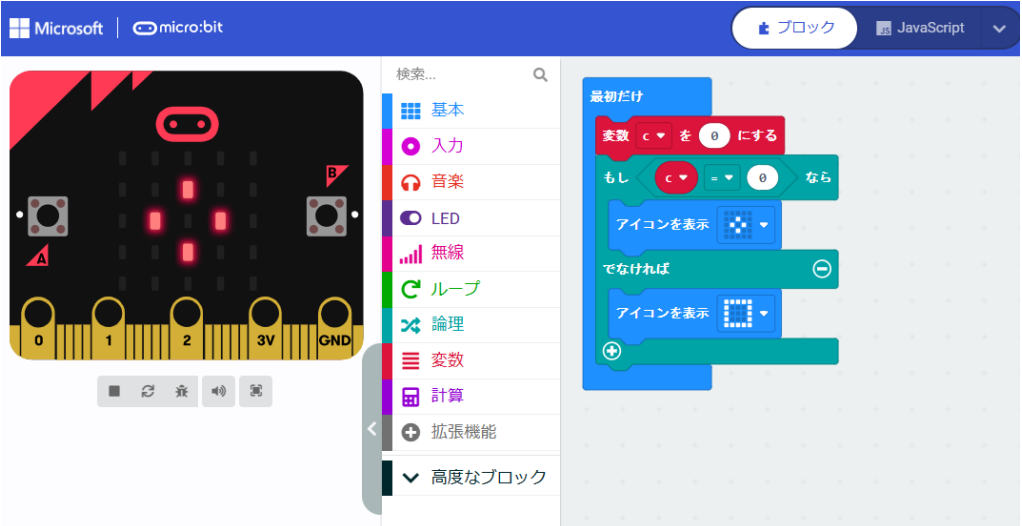

「最初だけ」ブロック

\*「変数」-「変数を追加する」 → 「c」にする

\*「変数」-「変数 c を 0 にする」

- \*「論理」-「条件判断」(もし なら~ でなければ~)
- \*「論理」-「くらべる」-「0 =▽ 0」 → 「c =▽ 0」 にする

分岐構造は、選択構造ともいう。 順次構造、反復構造(繰り返し構造)、分岐構造(選択構造)をプログラムの基本構造という。

### 3-2 分岐構造(分岐2つ、乱数の利用) (プログラム prei3-2)

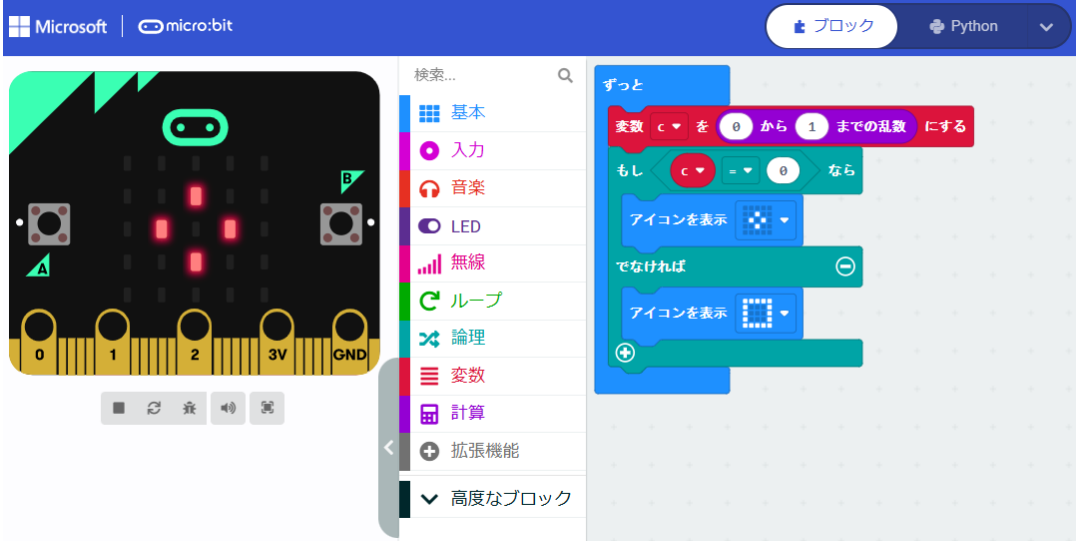

「ずっと」ブロック

\*「変数」-「変数を追加する」 → 「c」にする

\*「計算」-「0~10 までの乱数」 数値の 10→ 1(乱数は 0、1 のいずれか)

<参考> micro:bit の Python への自動変換プログラム

```
(1) 反復構造(prei2-3)
 for カウンター in range(5):
     basic.show_icon(IconNames.SMALL_DIAMOND)
     basic.pause(500)
     basic.show_icon(IconNames.SCISSORS)
     basic.pause(500)
     basic.show icon(IconNames.SQUARE)
     basic.clear_screen()
(2) 分岐構造(prei3-1)
 c = 0if c = 0:
     basic.show_icon(IconNames.SMALL_DIAMOND)
 else:
     basic.show_icon(IconNames.SQUARE)
```
4.コンピュータとじゃんけん

4-1 アイコン(グー、チョキ、パー)表示(分岐3つ)(プログラム prei4-1)

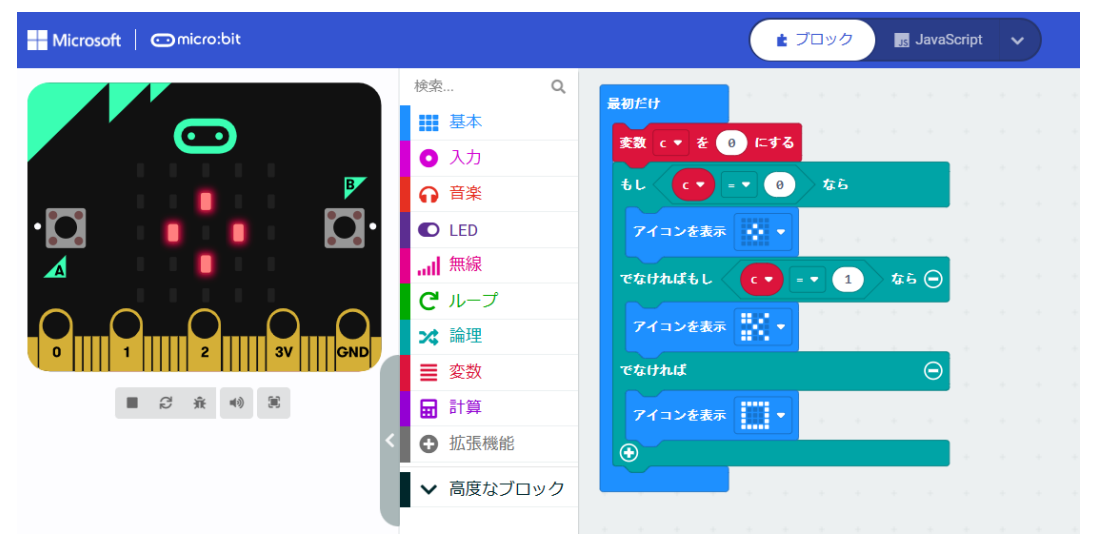

「ずっと」ブロック

\*「変数」-「変数を追加する」 → 「c」にする

\*「変数」-「変数 c を 0 にする」

\*「論理」-「条件判断」(もし なら~ でなければ~)で、「⊕」をクリックする (もし なら~ でなければもし なら~ でなければ~)のブロックになる \*「でなければもし なら」の箇所、「 c =▼ 1 」 を追加する \*「基本」-「アイコン表示」で、「チョキ」を追加する

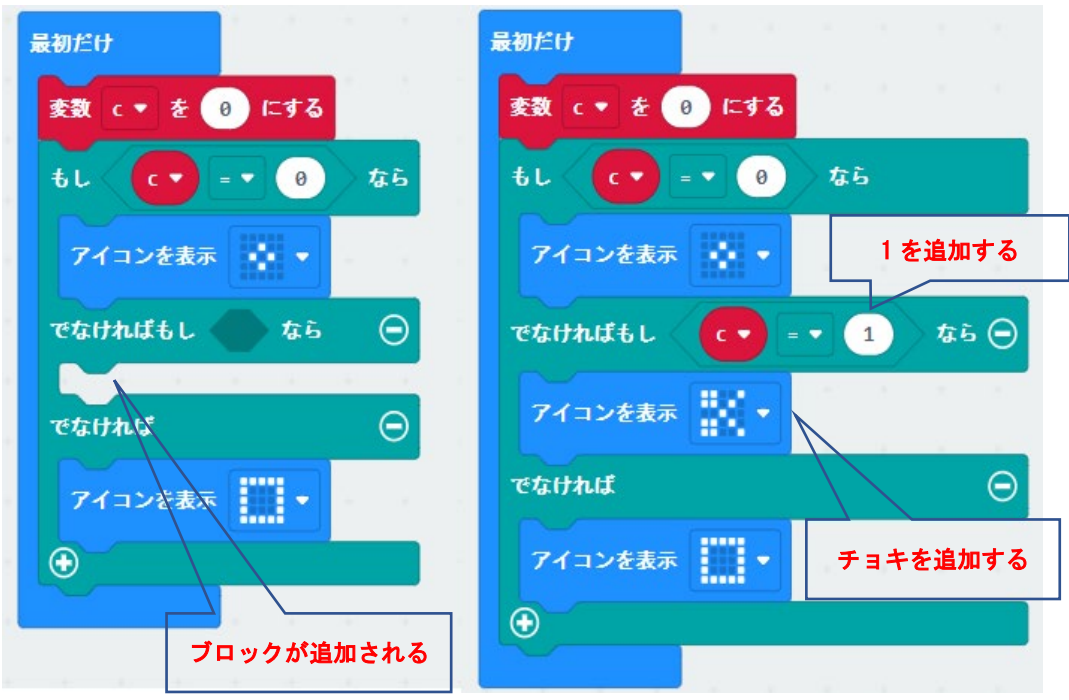

4-2 アイコン(グー、チョキ、パー)表示(乱数の利用)(プログラム prei4-2)

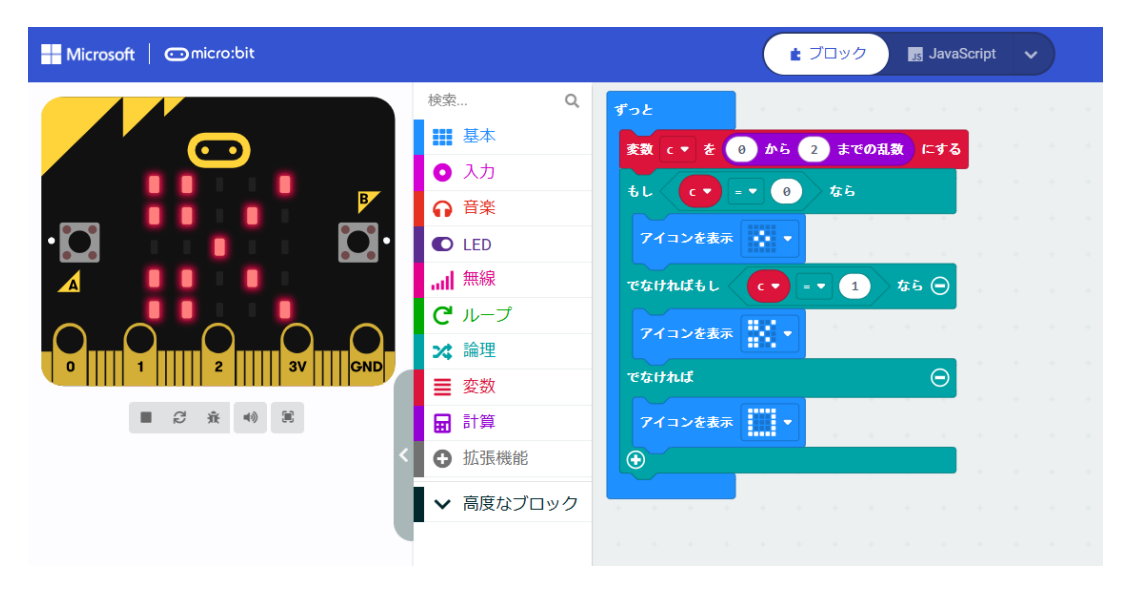

「ずっと」ブロック

\*「変数」-「変数を追加する」 → 「c」にする \*「計算」-「0~10 までの乱数」 数値の 10→ 2 (乱数は 0、1、2 のいずれか)

4-3 コンピュータの手 (繰り返しは5回) (プログラム prei4-3)

「最初だけ」ブロック

\*「基本」-「アイコン表示」で、「グー」を表 示する

\*「カウンター」(0~4)で、5 回繰り返す

\*「基本」-「数を表示」で、カウンターの数値 (回数)を表示する

\*自分の番の時は、「矢印を表示」で「右向き」 (→)を表示して、2 秒待つ

\*コンピュータの時は、「文字列を表示」で 「Com」と表示する

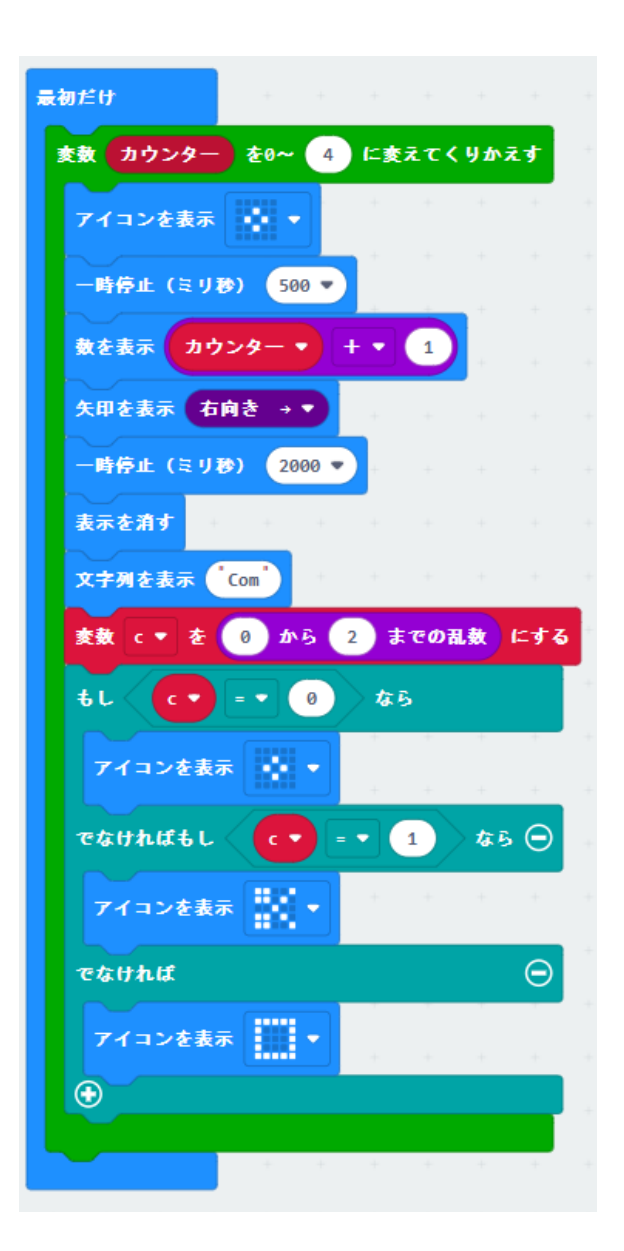

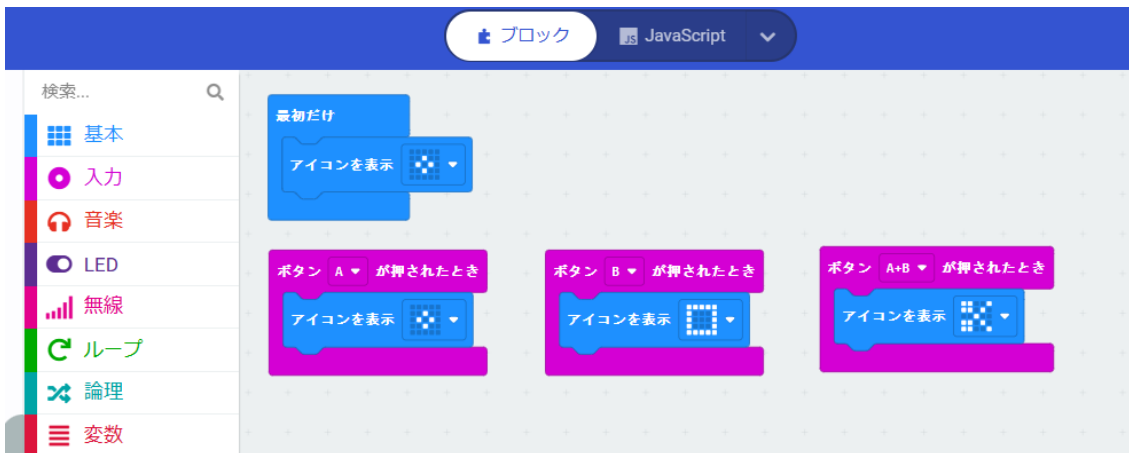

「最初だけ」ブロック

\*「基本」-「アイコンを表示」で「グー」を表示する

\*「入力」-「ボタン A が押されたとき」を選択する

\*A ボタンでは「グー」、B ボタンでは「パー」、A+B ボタンでは「チョキ」とする。

<参考> 勝敗の判定表

じゃんけんの勝敗を判定するプログラムを考えてみよう。

A さん、B さんの 2 人の勝敗を判定する表は、下の通りです。まずは、この表の「判定」欄から右列 の欄の意味を考えてみよう。

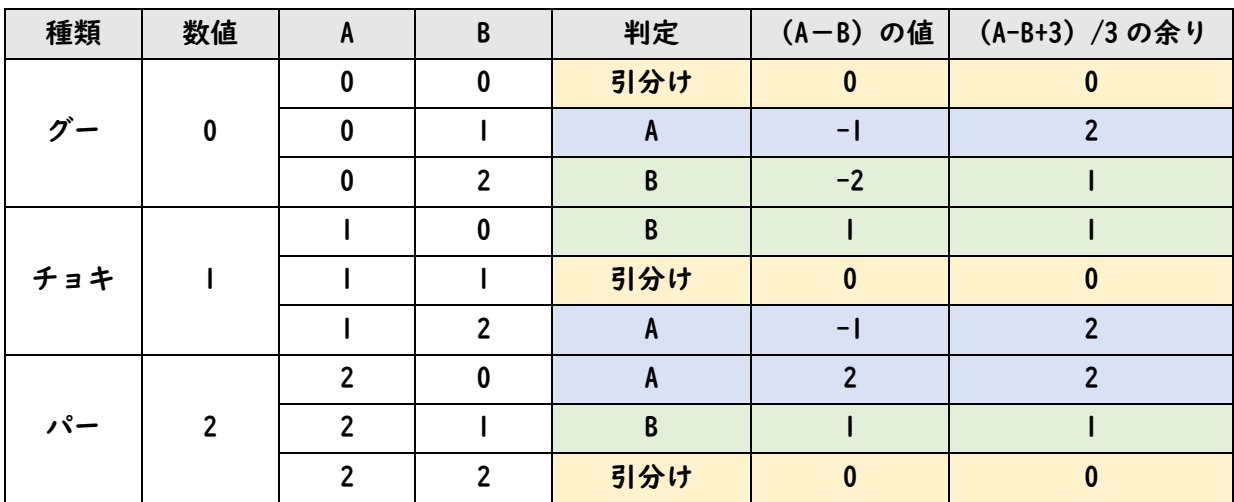

<参考文献>

高橋、喜家村、稲川:micro:bit で学ぶプログラミング、pp.14-15、pp.41-43、コロナ社(2019)

<参考>「グー」「チョキ」「パー」の出す回数(プログラム prei4-5)

コンピュータの手を 100 回実施したとき、「グー」「チョキ」「パー」の出す回数(実際は、乱数の出 す数値(0,1,2)の回数)を調べるプログラムを考えてみよう。下のプログラム例は、「ブロック」から 「JavaScript」欄の「Python」を選択し、表示したものです。

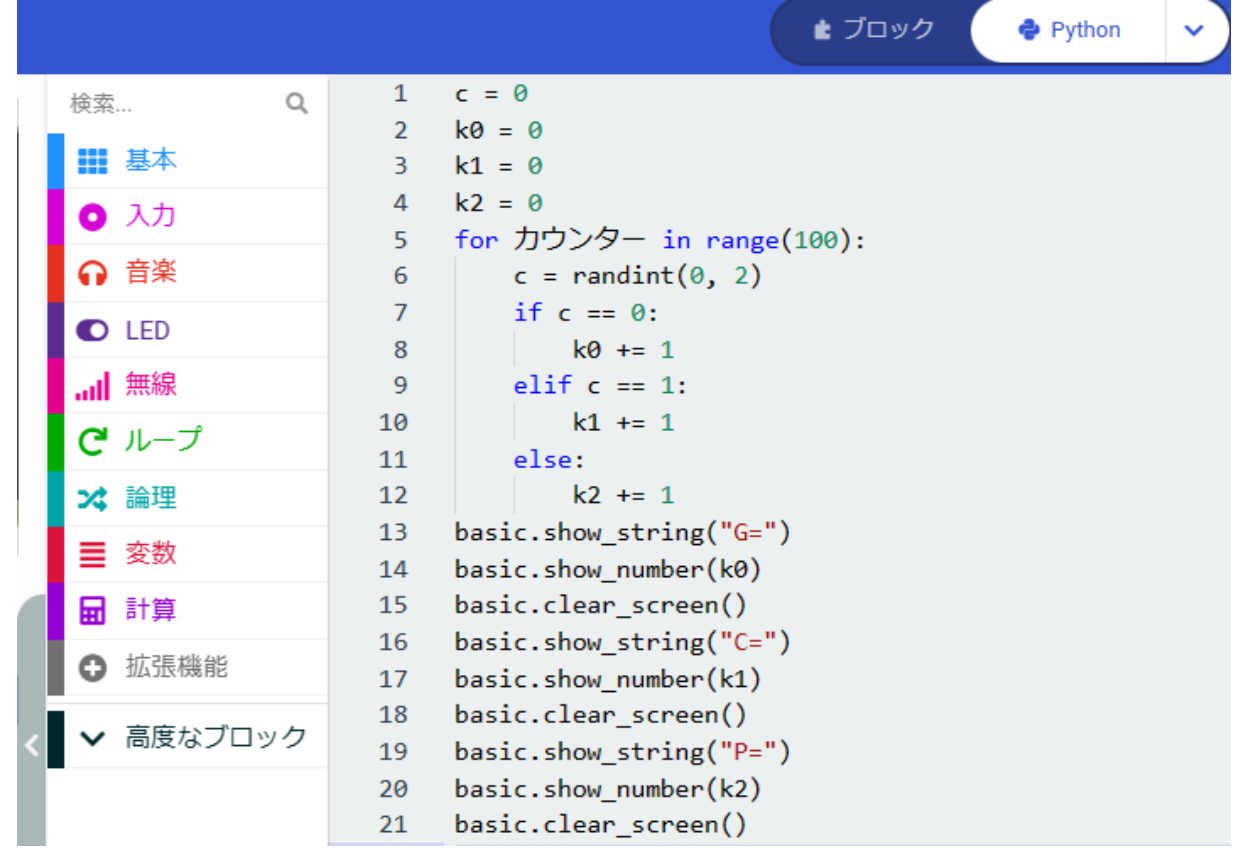

このプログラムを作成してみよう。

新しいプロジェクト(例えば、「sankou」とする)を作成し、 「JavaScript」欄から「Python」を選択し、まずは、このプロ グラムの 12 行目までを入力し、エラーがでれば修正し、エラ ーがでなくれば、ブロックで表示してみよう。

つぎに、見やすい結果の表示方法を考えてみよう。右は、先 のプログラムの「ブロック」での「回数」を表示した例です。

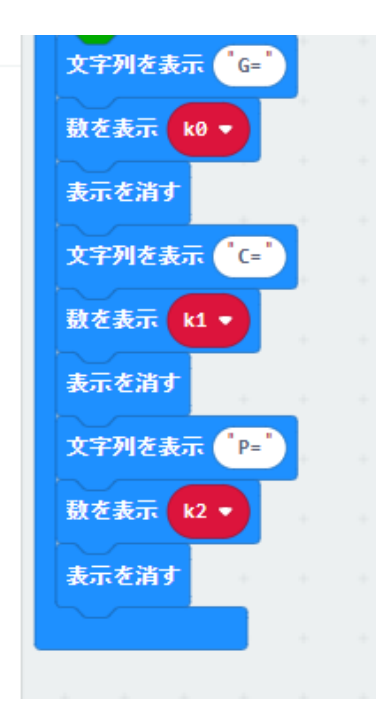